# **Postfix mit MySQL**

Ubuntu 18.04 mit rspamd: <https://thomas-leister.de/mailserver-debian-stretch/>

Mit Docker:<https://muellermh.wordpress.com/2016/04/22/locker-mit-docker-heute-der-mailserver/>

## **Aktuelle Konfiguration auflisten**

root@mail:~# postconf

## **Debugging allgemein**

Logging für smtpd mit -v erhöhen, in master.cf:

# incoming duocircle smtp on port 10025 smtpduo inet n - n - - - smtpd -v

Filter über timestamp:

awk '\$3>= "14:19:31" && \$3 <= "14:21:43" {print> "m\_range.log";}' </var/log/mail.log

### **Queue Management**

auflisten

mailq oder postqueue -p

anzeigen

postcat -q 53FB7BF0650

ausliefern

postqueue -f

einzelne löschen

postsuper -d 53FB7BF0650

alle löschen

postsuper -d ALL

Gefiltert löschen

```
postqueue -p | tail -n +2 | awk 'BEGIN { RS = " ckgedit> } /@yahoo.com/ {
print 1 \} \prime | tr -d '*!' | postsuper -d
```
### **DKIM**

Datei in /etc/dkim/keys/key1.txt kann nicht direkt in den DNS EIntrag übernommen werdne.

Stattdessen mit grep filtern: grep -v -e "^-" key1.txt | tr -d "\n" Dann die offene Klammer am Anfang entfernen, ein fertiger Eintrag sieht so aus:

key1.\_domainkey IN TXT GESHI\_QUOTv=DKIM1; k=rsa;

Test, ob es funktioniert:

dig key1. domainkey.netzwissen.de TXT +short

Siehe auch [http://www.heise.de/netze/artikel/Schluesseldienst-223824.html\)](http://www.heise.de/netze/artikel/Schluesseldienst-223824.html)

Doppelte DKIM SIgnaturen: siehe Bug auf<https://bugs.launchpad.net/serverguide/+bug/1218335>

Eintrag \$enable\_dkim\_verification = 0; in /etc/amavis/conf.d/21-ubuntu\_defaults

### **Automatische blind copy**

recipient bcc setzen:

user@netzwissen.de user@externedomäne

Mit postmap hash db erzeugen, in main.cf eintragen, Neustart

Postfix soll nur senden, aber nix empfangen

inet\_interfaces = loopback

From: <https://wiki.netzwissen.de/>- **netzwissen.de Wiki**

Permanent link: **<https://wiki.netzwissen.de/doku.php?id=postfix&rev=1701095958>**

Last update: **05/03/2024 - 10:52**

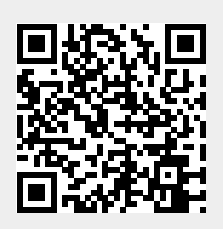